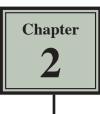

Microsoft Excel allows you to rearrange the appearance of the LABELS and VALUES on the screen. This is called FORMATTING and the HOME tab of the RIBBON is used to carry out the formats.

- 1 If you are continuing directly from the previous chapter, close the current file and start a new BLANK WORKBOOK.
- 2 If you are starting a new session, load Microsoft Excel and start a BLANK WORKBOOK.

| l         |            | • ¢ ·    | Ľ 🖆      | Ŧ        |          |        |        | E                    |
|-----------|------------|----------|----------|----------|----------|--------|--------|----------------------|
| F         | File       | Home Ins | sert Pag | e Layout | Formulas | Data   | Review | View                 |
|           | <b>*</b>   | Calibri  | - 11     | - A A    |          | - %· - | 😽 Wrap | o Text               |
| Pa        | ste<br>• 🔨 | BIU      | •        | ð - A    | • = = =  | ≣ ਵ≣ ⊋ | 🖶 Mer  | ge & Center          |
| Cli<br>J1 | pboard 13  |          | Font     | fx       | 5        | A      |        | the foll<br>s in the |
|           | А          | В        | С        | D        | E        | F      | G      | н                    |
| 1         | ITEM       | PRICES   | RATE     |          |          |        |        |                      |
| 2         |            |          | ×        |          |          |        |        |                      |
| 3         | Printer    | 375      | 0.1      |          |          |        |        |                      |
| 4         | iPad       | 696      | 0.08     |          |          |        |        |                      |
| 5         | Monitor    | 455      | 0.15     |          |          |        |        |                      |
| 6         | Mouse      | 75       | 0.05     |          |          |        |        |                      |
| 7         |            |          |          |          |          |        |        |                      |

## NOTE: i This table shows the price of various items and the percentage rate of discount available on those items.

ii Notice that the labels are placed into the left-hand side of a cell and the values are placed into the right. This is the way Microsoft Excel has been preset to enter them; however, often we prefer to have them displayed differently.

### **Formatting Single Cells**

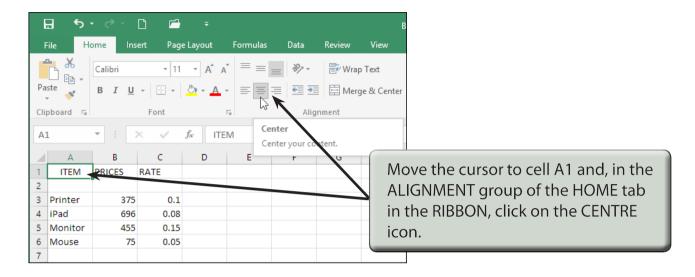

### **Formatting Groups of Cells**

We can not only centre headings, we can underline them and change the print to boldface so that they stand out. This can be done to a number of different cells in one step.

1 Position the pointer over cell A1.

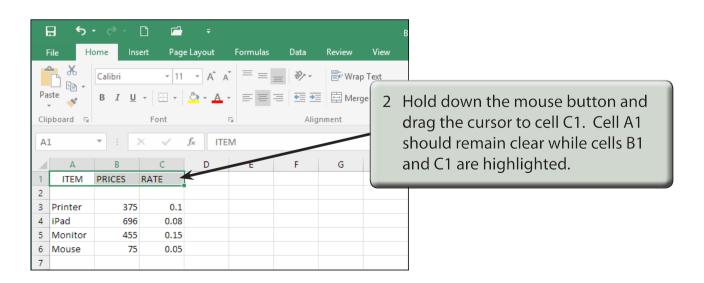

| E    | <u>კ</u> რ. | ¢-                  | C) 🖆     | ÷                  |          |                               |        | В           | в | 8 |   | 8 |
|------|-------------|---------------------|----------|--------------------|----------|-------------------------------|--------|-------------|---|---|---|---|
| F    | ile Ho      | ome I <b>ns</b> e   | ert Page | e Layout           | Formulas | Data                          | Review | View        |   |   |   |   |
| 1    | <b>*</b>    | Calibri             | × 11     | • A A              | ==       | = % -                         | 루 Wra  | p Text      |   |   |   |   |
| Pa   | ste 💉       | В <i>I</i> <u>U</u> | •        | 🕭 - 🔼              | - = = =  | € →                           | 🗄 Mer  | ge & Center |   | Ţ | L | l |
| Clip | pboard 🗔    |                     | Font     |                    | 5 B      | , iliqi                       | nment  | 3           | 3 |   |   |   |
| A1   | L           | ▼ ÷ ⊃               | K 🗸      | f <sub>x</sub> ITE |          | i <b>ter</b><br>iter your cor | atent  |             |   |   |   |   |
|      | А           | В                   | С        | D                  | E        |                               | G      | н           |   |   |   |   |
| 1    | ITEM        | PRICES              | RATE     |                    |          |                               |        |             |   |   |   |   |
|      | Printer     | 375                 | 0.1      | / [                |          |                               |        |             | - | Ì | Í | Ī |
| 4    | iPad        | 696                 | 0.08     |                    |          |                               |        |             |   |   |   |   |
| 5    | Monitor     | 455                 | 0.15     |                    |          |                               |        |             | _ |   |   |   |
| 6    | Mouse       | 75                  | 0.05     |                    |          |                               |        |             |   |   |   |   |
| 7    |             |                     |          |                    |          |                               |        |             |   |   | ļ |   |

# NOTE: The first click turns centring off for the first cell then the second click turns centring on for all three cells.

| A1 T F F F G H<br>A B C D E F G H<br>TIEM PRICES RATE<br>3 Printer 375 0.1<br>4 IPad 696 0.08<br>5 Monitor 455 0.15<br>FIE Home Insett PageLayout Formulas Data Review View<br>Calibri + 11 + A A = = W + Wrap Text<br>Paste B I U + + + + + = = = = = Merge & Center<br>A1 T F F Fort F Fort                                                                                                    | 🖬 ଚ                                                                                                    |                                                             | ) 🖻                                                                   |                                        |          |       |        | В                          |                                    |
|----------------------------------------------------------------------------------------------------|----------------------------------------------------------------------------------------------------|-------------------------------------------------------------|-----------------------------------------------------------------------|----------------------------------------|----------|-------|--------|----------------------------|------------------------------------|
| All       File       File                                                                                                    | File H                                                                                                    | ome Inse                                                    | rt Page                                                               | Layout                                 | Formulas | Data  | Review | View                       |                                    |
| A1 T I K K K TEM<br>A B C D E F G H<br>1 TEM PRICES RATE<br>3 Pinter 375 0.1<br>4 IPad 696 0.08<br>5 Monitor 455 0.15<br>6 Mouse 75 0.05<br>7 T<br>Calibri 11 A A E E W View<br>Calibri 11 A A E E W Wap Text<br>Paste A E C D E F H<br>A B C D E F H<br>A B C | L 🕞 🗸                                                                                                    |                                                             |                                                                       |                                        |          |       |        |                            |                                    |
| A1 FIEM PRICES RATE<br>A B C D E F G H<br>Click on the BOLD icon to change<br>the labels to bold.<br>Click on the BOLD icon to change<br>the labels to bold.<br>Click on the BOLD icon to change<br>the labels to bold.<br>Click on the BOLD icon to change<br>the labels to bold.<br>Click on the BOLD icon to change<br>the labels to bold.<br>Click on the BOLD icon to change<br>the labels to bold.<br>Click on the BOLD icon to change<br>the labels to bold.<br>Click on the BOLD icon to change<br>the labels to bold.<br>Click on the BOLD icon to change<br>the labels to bold.<br>Click on the BOLD icon to change<br>the labels to bold.<br>Click on the BOLD icon to change<br>the labels to bold.<br>Click on the BOLD icon to change<br>the labels to bold.<br>Click on the BOLD icon to change<br>the labels to bold.<br>Click on the UNDERLINE icon to add<br>an underline to the labels.<br>Click on the labels.                                                                                                    | Clipboard 🕞                                                                                                    |                                                             | Font                                                                  |                                        | Ба       | Alig  | Inment | 4                          | In the EONT group of the HOME tab  |
| A       B       C       D       E       F       G       H       the labels to bold.         1       ITEM       PRICES       RATE       Image: Control of the labels to bold.       Image: Control of the labels to bold.         2       Printer       375       0.15       Image: Control of the labels to bold.       Image: Control of the labels to bold.         7       Monitor       455       0.15       Image: Control of the labels to bold.       Image: Control of the labels to bold.         7       Monitor       455       0.15       Image: Control of the labels to bold.       Image: Control of the labels to bold.         7       Monitor       455       0.15       Image: Control of the labels to bold.       Image: Control of the labels to bold.         7       Monitor       455       Image: Control of the labels to bold.       Image: Control of the labels.         7       Image: Control of the labels       Image: Control of the labels.       Image: Control of the labels.         1       Image: Control of the labels       Image: Control of the labels.       Image: Control of the labels.         2       Image: Control of the labels       Image: Control of the labels.       Image: Control of the labels.         3       Image: Control of the labels       Image: Contro of the labels.       Image: Control                                                                                                    | A1                                                                                                    | - E >                                                       | < 🗸                                                                   | f <sub>∞</sub> ITE                     | Μ        |       |        |                            | <b>•</b> .                         |
| Image: Nonitor       PRICES       RATE         2       Printer       375       0.1         4       Pad       696       0.08         5       Monitor       455       0.15         6       Mouse       75       0.05         7       7       0.05       0         7       7       0.05       0         7       0.05       0       0         7       0.05       0       0         7       0.05       0       0         7       0.05       0       0         7       0.05       0       0         7       0.05       0       0         8       11       A       A         9       Font       7       0         1       1       A       A         9       1       1       A         1       1       1       1         1       1       1       1         1       1       1       1       1         1       1       1       1       1         1       1       1       1       1                                                                                                    | А                                                                                                    | В                                                           | С                                                                     | D                                      | Е        | F     | G      | н                          |                                    |
| 3 Printer 375 0.1   4 Pad 696 0.08   5 Monitor 455 0.15   6 Mouse 75 0.05     File Home Insert Page Layout   Formulas Data Review   View View   Calibri 11   A A   B I   I I   A B   C D   E F   H   I PRICES   RATE   3   Printer   375   0.15     I   I   I   I   I   I   I   I   I   I   I   I   I   I   I   I   I   I   I   I   I   I   I   I    I   I   I   I    I    I    I   I   I   I   I   I   I   I   I   I   I   I   I   I   I   I   I   I   I   I   I   I <t< td=""><td>1 ITEM</td><td>PRICES</td><td>RATE</td><td></td><td></td><td></td><td></td><td></td><td>the labels to bold.</td></t<>                                                                                                    | 1 ITEM                                                                                                    | PRICES                                                      | RATE                                                                  |                                        |          |       |        |                            | the labels to bold.                |
| 4       IPad       696       0.08         5       Monitor       455       0.15         6       Mouse       75       0.05         7       0       0       0         7       0       0       0         8       0       0       0         9       0       0       0         9       0       0       0         1       0       0       0         1       0       0       0         1       0       0       0         1       0       0       0         1       0       0       0         1       0       0       0         1       0       0       0         1       0       0       0         1       0       0       0         1       0       0       0         1       0       0       0         1       0       0       0         1       0       0       0         1       0       0       0         1       0       0       0 <t< td=""><td>2</td><td></td><td></td><td></td><td></td><td></td><td></td><td></td><td></td></t<>                                                                                                    | 2                                                                                                    |                                                             |                                                                       |                                        |          |       |        |                            |                                    |
| 5       Monitor       435       0.15         6       Mouse       75       0.05         7       0.05       0       0         7       0       0       0         8       0       0       0         1       1       1       1         A1       -       -       -         1       -       -       -         1       -       -       -         1       -       -       -         1       -       -       -         1       -       -       -         1       -       -       -         1       -       -       -       -         1       -       -       -       -         1       -       -       -       -       -         1       -       -       -       -       -       -         1       -       -       -       -       -       -       -         1       -       -       -       -       -       -       -       -         1       -       -       - <td< td=""><td></td><td></td><td></td><td></td><td></td><td></td><td></td><td></td><td></td></td<>                                                                                                    |                                                                                                    |                                                             |                                                                       |                                        |          |       |        |                            |                                    |
| 6 Mouse 75 0.05   7 0 0     7 0     7 0     8 C     8 C     8 C     9     1     7     0     8     9     1     1     1     1     1     1     1     1     1     1     1     1     1     1     1     1     1     1     1     1     1     1     1     1     1     1     1     1     1     1     1     1     1     1     1     1     1     1     1     1     1 <td></td> <td></td> <td></td> <td></td> <td></td> <td></td> <td></td> <td></td> <td></td>                                                                                                    |                                                                                                    |                                                             |                                                                       |                                        |          |       |        |                            |                                    |
| 7       Image: Section of the section of the sectin of the section of the section of the section of the section of t                                                                                                    |                                                                                                    |                                                             |                                                                       |                                        |          |       |        |                            |                                    |
| File Home Insert Page Layout Formulas Data Review View   Paste Calibri 11 A A = = Wrap Text   Paste Calibri 11 A A = = Merge & Center   A1 I I Font I Image A Merge & Center   A1 I I Image A Image A Image A   A B C D E F H   I Image A Image A Image A Image A   2 Image A Image A Image A Image A   3 Printer 375 0.1 Image A   4 IPad 696 0.08 Image A   5 Monitor 455 0.15 Image A   6 Mouse 75 0.05 Image A                                                                                                    |                                                                                                    | 75                                                          | 0.05                                                                  |                                        |          |       |        |                            |                                    |
| File       Home       Insert       Page Layout       Formulas       Data       Review       View         Image: Second Second S                                                                                                    | 7                                                                                                    |                                                             |                                                                       |                                        |          |       |        |                            |                                    |
| A       B       C       D       E       F       H         1       ITEM       PRICES       RATE       5       In the FONT group of the HOME tab click on the UNDERLINE icon to add an underline to the labels.         2                                                                                                    |                                                                                                    |                                                             |                                                                       |                                        |          |       |        | Р                          |                                    |
| A B C D E F H Click on the UNDERLINE icon to add an underline to the labels.                                                                                                    | File H                                                                                                    | ome Inse<br>Calibri                                         | ent Page<br>• 11<br>• • •                                             | - Layout                               |          | = »·· | 🖶 Wra  | p Text                     |                                    |
| Intel         Intel         Intel           2         Image: State of the labels         Image: State of the labels           3         Printer         375         0.1           4         IPad         696         0.08           5         Monitor         455         0.15           6         Mouse         75         0.05                                                                                                    | File He                                                                                                    | ome Inse<br>Calibri                                         | ert Page                                                              | Layout                                 |          | = »·· | 🖶 Wra  | p Text<br>ge & Center      | In the FONT group of the HOMF tab  |
| 3         Printer         375         0.1           4         iPad         696         0.08           5         Monitor         455         0.15           6         Mouse         75         0.05                                                                                                    | File He<br>Paste V<br>Clipboard 5<br>A1                                                                                   | calibri B I U                                               | ert Page                                                              | Layout<br>▼ A A<br>A A<br>A<br>f_x ITE |          | =     | 🖶 Wra  | p Text<br>ge & Center<br>5 | <b>e</b> .                         |
| Monitor         455         0.15           Mouse         75         0.05                                                                                                    | File He<br>Paste V<br>Clipboard IS<br>A1<br>A1<br>I ITEM                                                                  | ome Inse<br>Calibri<br>BII∐<br>▼ : ><br>B                   | ent Page<br>+ 11<br>Font<br>C                                         | Layout<br>▼ A A<br>A A<br>A<br>f_x ITE |          | =     | 🖶 Wra  | p Text<br>ge & Center<br>5 | click on the UNDERLINE icon to add |
| 6 Mouse 75 0.05                                                                                                    | File H4<br>Paste V<br>Clipboard IS<br>A1<br>A1<br>I ITEM<br>2                                                             | Calibri<br>B I U<br>· · · · · · · · · · · · · · · · · · ·   | rt Page                                                               | Layout<br>▼ A A<br>A A<br>A<br>f_x ITE |          | =     | 🖶 Wra  | p Text<br>ge & Center<br>5 | click on the UNDERLINE icon to add |
|                                                                                                    | File Ha<br>Paste<br>Clipboard 15<br>A1<br>A1<br>1 ITEM<br>2<br>3 Printer                                                  | Calibri<br>B I U<br>• : ><br>B<br>PRICES                    | rt Page                                                               | Layout<br>▼ A A<br>A A<br>A<br>f_x ITE |          | =     | 🖶 Wra  | p Text<br>ge & Center<br>5 | click on the UNDERLINE icon to add |
| 7                                                                                                    | File Hi<br>Paste<br>Clipboard<br>A1<br>A1<br>A<br>A<br>A<br>A<br>A<br>A<br>A<br>A<br>A<br>A<br>A<br>A<br>A<br>A<br>A<br>A | Calibri Calibri B I U  F I PRICES  375 696                  | ert Page<br>- 11<br>- 11<br>                                          | Layout<br>▼ A A<br>A A<br>A<br>f_x ITE |          | =     | 🖶 Wra  | p Text<br>ge & Center<br>5 | click on the UNDERLINE icon to add |
|                                                                                                    | File Harmonic File File File File File File File File                                                                     | Calibri<br>B I ∐<br>■ I<br>■<br>PRICES<br>375<br>696<br>455 | ert Page<br>• 11<br>• Font<br>C<br><u>RATE</u><br>0.1<br>0.08<br>0.15 | Layout<br>▼ A A<br>A A<br>A<br>f_x ITE |          | =     | 🖶 Wra  | p Text<br>ge & Center<br>5 | click on the UNDERLINE icon to add |

| E    | ר ד.     | - ¢-                | Cì 🖆     | ÷     |          |       |        | В          |                                   |
|------|----------|---------------------|----------|-------|----------|-------|--------|------------|-----------------------------------|
| F    | File Ho  | ome I <b>ns</b>     | ert Page | ayout | Formulas | Data  | Review | View       |                                   |
| -    | <b>X</b> | Calibri             | * 11     | · A   | ≡ ≡      | - %·- | 루 Wra  | ap Text    |                                   |
|      | ste      | в <i>I</i> <u>U</u> |          |       | • = = :  | _     | 🖶 Me   | rge & Ce 6 | Click the mouse button with the   |
| Clip | pboard 🗔 |                     | Font     |       | Га       |       | nment  |            | cursor over any cell to remove th |
| C6   | 5        | ▼ : )               | x 🗸 🕽    | ÷ 0.  | 05       |       |        | 1          | highlight and the headings will   |
|      |          | В                   | С        | D     |          | F     | G      | Н          | centred, bold and underlined.     |
| 1    | ITEM     | PRICES              | RATE     |       |          |       |        |            | centred, sold and diractimed.     |
| 2    |          |                     |          |       |          |       |        |            |                                   |
| 3    | Printer  | 375                 | 0.1      |       |          |       |        |            |                                   |
| 4    | iPad     | 696                 | 0.08     |       |          |       |        |            |                                   |
| 5    | Monitor  | 455                 | 0.15     |       |          |       |        |            |                                   |
| 6    | Mouse    | 75                  | 0.05     |       |          |       |        |            |                                   |
| 7    |          |                     |          |       |          |       |        |            |                                   |

#### **Formatting Values to Currency**

The format of values can be changed to a number of different forms. For example, currency, per cent, a set number of decimal places, etc.

| E  | ם י <u>ה</u> | - ¢ -               | D 🖆                   | ÷                                             |      |          | В          |                                      |
|----|--------------|---------------------|-----------------------|-----------------------------------------------|------|----------|------------|--------------------------------------|
| F  | <b>.</b>     | ome Inse<br>Calibri |                       | ayout Formulas<br>$A^{*} A^{*} \equiv \equiv$ | Data | Review   | View 1     | Position the cursor at cell B3.      |
| Pa | ste          | в <i>I</i> <u>U</u> | -   🖽 -   🕭           | • <u>A</u> • = =                              | = •  | 🗐 🚍 Merg | e & Center |                                      |
|    | oboard 🗔     |                     | Font                  | 6                                             | Alig | gnment   |            |                                      |
| B3 | }            | × E 2               | $\langle f_x \rangle$ | 375                                           |      |          |            |                                      |
|    | Α            | В                   | С                     | E                                             | F    | G        | н 2        | Hold down the SHIFT key and click    |
| 1  | ITEM         | PRICES              | RATE                  |                                               |      |          | _          | on cell B6. The cells between B3 and |
| 3  | Printer      | 375                 | 0.1                   |                                               |      |          |            | B6 should be highlighted. This is    |
| 4  | iPad         | 696                 | 0.08                  |                                               |      |          |            | 5 5                                  |
| 5  | Monitor      | 455                 | 0.15                  |                                               |      |          |            | another way of highlighting cells.   |
| 6  | Mouse        | 75                  | 0.05                  |                                               |      |          |            |                                      |
| 7  |              |                     |                       |                                               |      |          |            |                                      |

| l | <b>a</b> 5 | - ¢ -     | ) 🖻                       | ÷                         |          |      |           |                      | Book6 - Excel                        |        |                                                        |
|---|------------|-----------|---------------------------|---------------------------|----------|------|-----------|----------------------|--------------------------------------|--------|--------------------------------------------------------|
| F | ile H      | lome Inse | ert Page                  | e Layout                  | Formulas | Data | Review    | View                 | ♀ Tell me what you                   | 2      | Click on the arrow next to                             |
|   | ste        | _         | - 11<br>-   ⊞ -  <br>Font |                           |          | ■    | Wra 🗄 Mer | p Text<br>ge & Cente | General<br>\$ ******<br>\$ English ( |        | the \$ icon in the NUMBER<br>group of the HOME tab and |
| _ |            |           |                           |                           |          | Alig | Innern    |                      | £ English (I                         |        | select MORE ACCOUNTING                                 |
| B | 3          | × E 2     | $\langle \checkmark$      | <i>f</i> <sub>x</sub> 37. | 5        |      |           |                      | \$ English (                         |        | FORMATS.                                               |
|   | Α          | В         | С                         | D                         | E        | F    | G         | н                    | € Eur/ (€ 12                         |        | 10110/113.                                             |
| 1 | ITEM       | PRICES    | RATE                      |                           |          |      |           |                      | ¥ Clinese                            | PRC)   |                                                        |
| 2 |            |           |                           |                           |          |      |           |                      | frifrench (                          | Switze | arland)                                                |
| З | Printer    | 375       | 0.1                       |                           |          |      |           |                      |                                      |        |                                                        |
| 4 | iPad       | 696       | 0.08                      |                           |          |      |           |                      | More Acco                            | untin  | g Formats                                              |
| 5 | Monitor    | 455       | 0.15                      |                           |          |      |           |                      |                                      | 2      |                                                        |
| 6 | Mouse      | 75        | 0.05                      |                           |          |      |           |                      |                                      |        |                                                        |
| 7 |            |           |                           |                           |          |      |           |                      |                                      |        |                                                        |